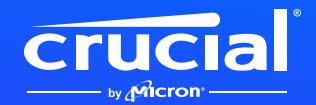

## **Comment installer votre SSD Crucial NVMe sur un ordinateur portable ou de bureau**

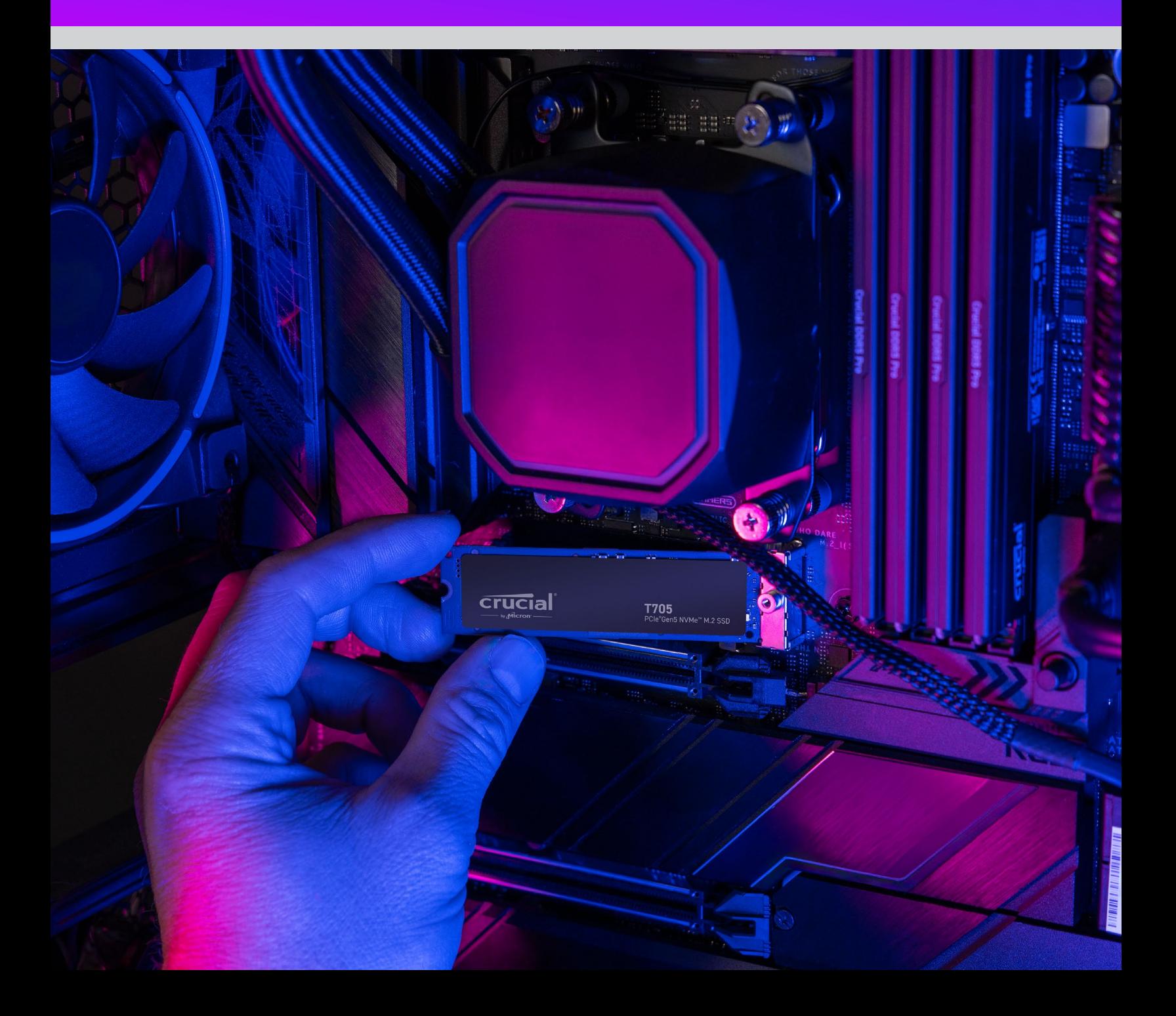

### **Bienvenue dans notre guide d'installation pour votre nouveau SSD Crucial NVMe**

Installer un SSD NVMe™ sur votre ordinateur portable, votre ordinateur de bureau ou votre carte mère est simple comme bonjour ! Vous n'avez pas besoin de compétence ou d'outil particuliers, et nous vous guiderons tout au long du processus, étape par étape.

# **C'est** parti !

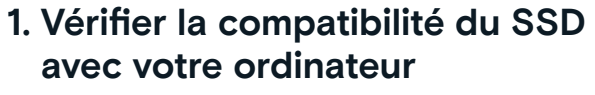

- La première chose à faire est de vérifier si votre nouveau SSD Crucial NVMe est compatible avec votre système. Bien que les SSD NVMe soient rétrocompatibles (c.-à-d. qu'un SSD Gen5 fonctionnera sur un système Gen4, etc.) ils ne sont pas postcompatibles, et vous ne pourrez pas obtenir des performances Gen5 à partir d'un système Gen4.
- Consultez le manuel d'utilisation de votre système ou le site Web du fabricant de votre carte mère pour vous assurer que votre système est compatible avec votre nouveau SSD Crucial NVMe.
- Vous pouvez également utiliser le **Sélecteur système Crucial** pour obtenir des informations sur la compatibilité de votre système.

#### **2. Préparer votre espace de travail**

- Dégagez une table, un plan de travail ou un établi. Cela permettra de prévenir l'accumulation de charges électrostatiques susceptibles d'endommager votre nouveau SSD.
- Ensuite, regroupez votre matériel. Vous aurez besoin de votre ordinateur ou de votre carte mère, du manuel d'utilisation de votre ordinateur ou de votre carte mère, d'un tournevis, et de votre nouveau SSD Crucial NVMe.

#### **3. Sauvegarder vos fichiers importants**

(Sauter cette étape si l'installation se fait sur une nouvelle carte mère)

- À moins que l'installation de votre SSD NVMe se fasse sur un nouvel ordinateur ou une nouvelle carte mère, vous devrez sauvegarder vos fichiers importants sur un disque de stockage externe, sur une clé USB, ou sur le cloud.
- Il est important d'effectuer cette opération avant de commencer à installer votre nouveau SSD.

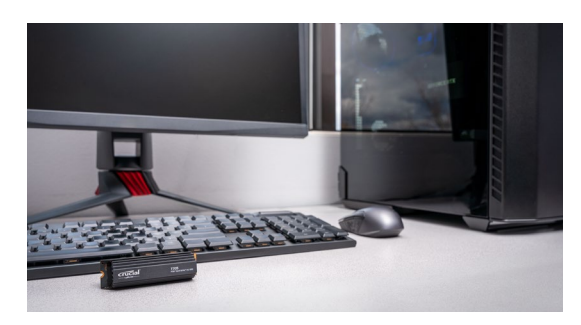

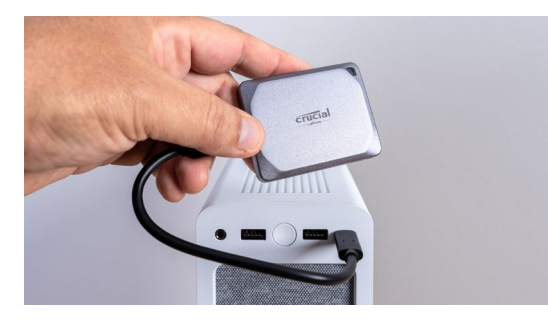

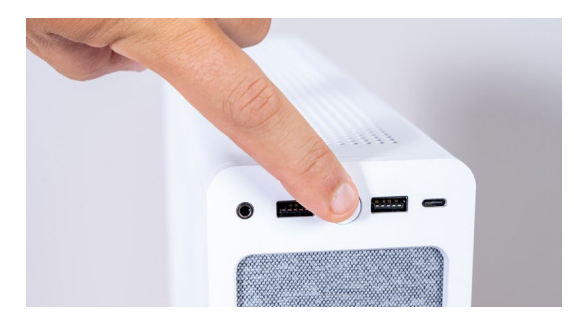

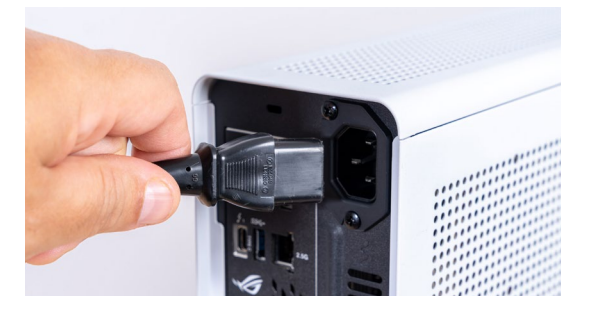

#### **4. Ouvrir le boîtier de votre ordinateur**

(Sauter cette étape si l'installation se fait sur une nouvelle carte mère)

- Éteignez votre système.
- Retirez le câble d'alimentation.
- Déchargez toute l'électricité restante dans le système en maintenant le bouton d'alimentation enfoncé pendant cinq secondes.
- Ouvrez le boîtier. Pour ce faire, vous aurez probablement besoin d'un tournevis. Chaque boîtier d'ordinateur s'ouvre différemment, vous devrez donc consulter le manuel d'utilisation de votre système pour obtenir des informations spécifiques à ce sujet.
- Connectez-vous à la terre en touchant une surface métallique ou en portant un bracelet antistatique. Cette opération protège les composants de votre ordinateur de l'électricité statique.

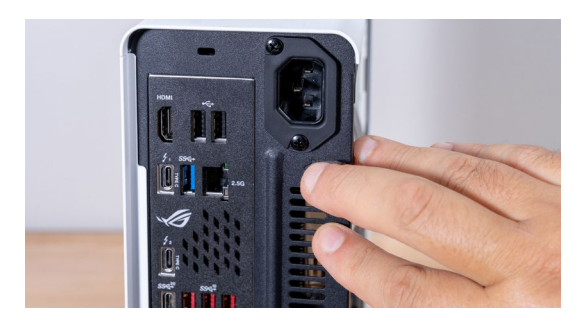

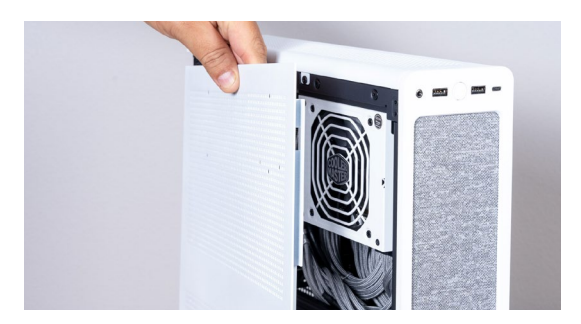

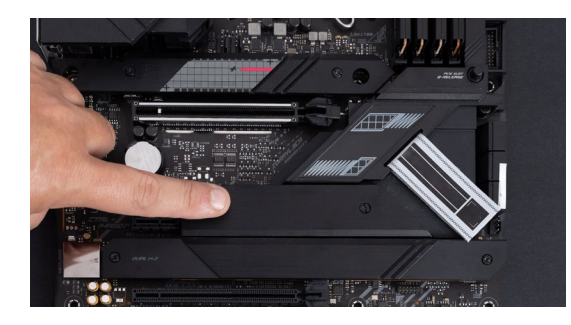

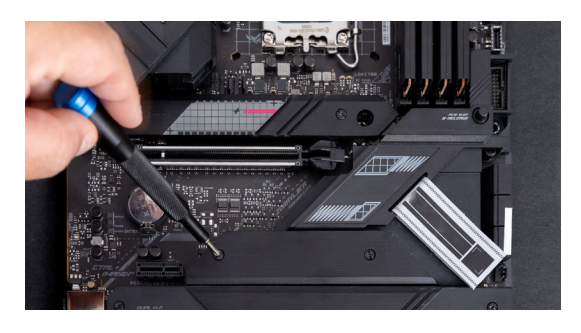

#### **5. Trouver l'emplacement M.2 sur votre carte mère**

- Pour trouver les emplacements M.2, consultez le manuel d'utilisation de votre système ou le site Web du fabricant.
- Veuillez noter que certains emplacements M.2 pourraient ne pas prendre en charge les protocoles plus avancés (p. ex. PCIe 5.0). Si votre système le permet, utilisez en priorité l'emplacement M.2 pleinement compatible avec la génération de votre SSD afin d'obtenir les meilleures performances.

#### **6. Retirer le dissipateur thermique de la carte mère**

(Sauter cette étape si l'installation se fait sur un ordinateur portable)

• Votre emplacement M.2 devrait se situer sous le dissipateur thermique préinstallé de votre carte mère. Si c'est le cas, dévissez délicatement le dissipateur thermique afin d'accéder à l'emplacement.

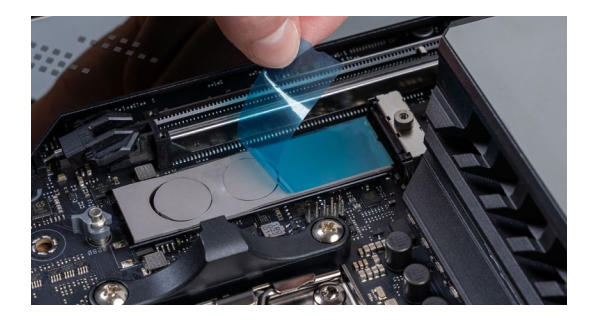

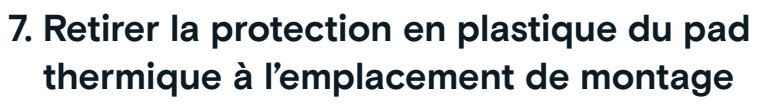

(Sauter cette étape en l'absence de pad thermique)

- Si votre SSD NVMe peut être connecté de telle sorte qu'il affleure le pad thermique, retirez simplement le plastique le protégeant.
- Dans le cas contraire, retirez tout le pad thermique. Les performances de votre SSD ne seront pas affectées.

#### **8. Insérer le SSD NVMe**

- Manipulez délicatement le SSD par les arêtes. Évitez de toucher les broches dorées du connecteur.
- Alignez le SSD avec le mécanisme de montage et insérez le SSD à un angle de 30 degrés. Ne forcez pas pour insérer le SSD.
- Une fois le SSD aligné, abaissez-le jusqu'à ce qu'il soit en place.
- Serrez la vis ou le mécanisme à loquet. Ne serrez pas trop !

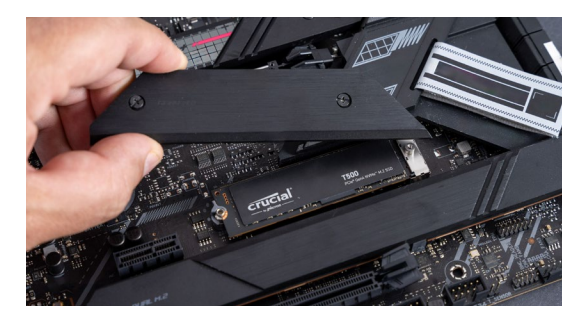

#### **9. Rattacher le haut du dissipateur thermique**

(Sauter cette étape si l'installation se fait sur un ordinateur portable)

- Si le haut du dissipateur thermique a des pads thermiques, retirez le plastique les protégeant.
- Placez le dissipateur thermique et serrez les vis.

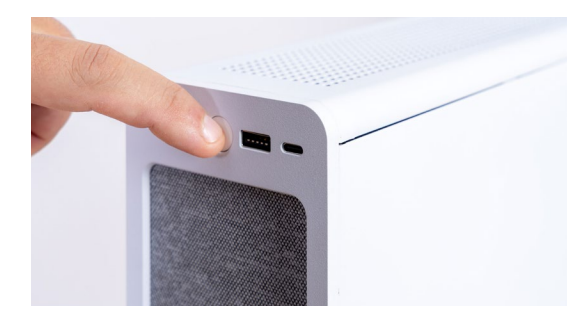

#### **10. Allumer votre ordinateur**

- Consultez le manuel d'utilisation de votre système pour savoir comment définir votre SSD comme disque de démarrage.
- Profitez de l'espace de stockage volumineux et des performances ultrarapides de votre nouveau SSD Crucial NVMe !

**Regardez notre vidéo d'installation pour plus d'informations.** 

**https://www.youtube.com/watch?v=8gV4lU1SHz4&t=51s**